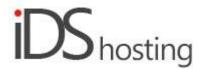

#### **IDS Website Builder**

## **Gallery**

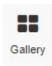

Drag the Picture Gallery icon to where a picture is required.

A pop up appears with a number of Gallery type options viz:

- Masonry structure, image of various sizes on a page fitting together like bricks in a wall.
- Thumbnail gallery, small images, same size, when clicked upon will enlarge into a light box.
- A slide show, images slide across one at a time.
- A slide show, with captions
- A gallery List, one main image with smaller images at the button.
- A background image gallery, image changes as in a slideshow.

There are various options for each gallery type viz:

- All the Gallery types have the following options:
- Change and select new images
- Each image can include:
- Title, link, GPS and description.
- Gallery Background colour can be updated with all the normal colour options and types.
- List and Slide show galleries have these additional options:
- Auto crop and Do not enlarge using checkboxes to select.
- The Slide show has an additional option viz: Hide arrows

There are a few new Properties in the right hand column viz:

- Thumbnail Gallery: Thumbnails and Captions.
- Masonry Gallery: Thumbnails and Captions.
- Slideshow Gallery: Thumbnails, Slideshow and Captions.
- List Gallery: Thumbnails, Slideshow and Captions.

Here is more info about: Thumbnails, Slideshow and Captions.

#### Thumbnails:

- Height and width in px can be adjusted
- Image padding can be set.
- Image alignment: left, centre and right.
- Animation of the thumbnails, on default and on hover.
- Animations: None, Fade, Zoom, Bounce, Slide and rotate/
- Thumbnails can include borders, full border options are available.

## Captions:

- Captions options are as follows:
- Always show captions OR show on mouse over only.
- Set caption background colour, with all colour options.
- Caption Font styles can be adjusted via the Font styling interface.

#### Slideshow:

- Image change frequency, ie time each image is visible before changing to the next image.
- Transition duration, the time it takes to change to the next image.
- Slide opacity can be set from 0 to 100%. 100% has no opacity.

These properties are used on all of the Site Builders features, however there might be some omissions from time to time depending on the component type. For example the text element only has a margin and not a padding setting.

#### Size:

- Width can be set to a px, % or auto
- Width can have max and min px settings
- Height can be set to a px, % or auto
- Height can have max and min px settings
- A check box to set size automatically or not.

# Spacing:

- Margins can be set. Margins are on the outside of the component
- Padding can be set all round. Padding is the gap inside of the relevant component
- All settings can be done individually as well or at one time.
- Some components may only have a margin and not padding and vice versa.

## Visibility:

- Can be set to be visible or not on the 4 main screen sizes.
- Can be set to show on the current page only, on all pages or specific pages.

## Animation:

- Animation can be set with the default layout or when hovered over it with the mouse cursor.
- Animation effects: None, Fade in, Zoom in, Bounce in, Slide in, rotate in.
- Once one of the above is selected, each will have a number of settings for duration, delay loop etc

#### Advanced:

- A link can be added to make the block a link
- An anchor name, used in a menu to scroll to a specific location on the page
- Class name to be used for CSS naming a block to be used to set additional styling.
- A block can have its own custom name for easier navigation in the builder.